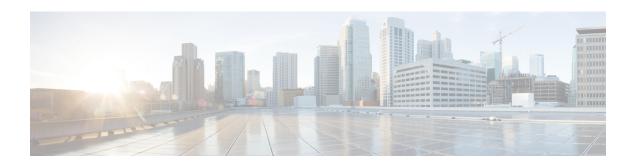

## Configuration Register Information for the Cisco CMTS Routers

This document provides the following information:

- Configuration Bit Meanings, page 1
- Examples for Displaying the Configuration Register While Running Cisco IOS, page 6
- Example: Displaying the Configuration Register While Running ROM Monitor, page 7
- Example: Setting the Configuration Register While Running Cisco IOS, page 8
- Example: Setting the Configuration Register While Running ROM Monitor, page 8

### **Configuration Bit Meanings**

Use the processor configuration register information contained in this section to do the following:

- Set and display the configuration register value
- Force the system into the bootstrap program
- Select a boot source and default boot filename
- Enable or disable the Break function
- · Control broadcast addresses
- Set the console terminal baud rate
- Load operating software from ROM
- Enable booting from a Trivial File Transfer Protocol (TFTP) server

The table below lists the meaning of each of the configuration memory bits:

#### **Table 1: Configuration Register Bit Settings**

| Bit Number | Hex           | Meaning    |
|------------|---------------|------------|
| 00-03      | 0x0000–0x000F | Boot field |

| Bit Number | Hex          | Meaning                                                                                |
|------------|--------------|----------------------------------------------------------------------------------------|
| 06         | 0x0040       | Causes the system software to ignore nonvolatile random-access memory (NVRAM) contents |
| 07         | 0x0080       | OEM (original equipment manufacturer) bit enabled                                      |
| 08         | 0x0100       | Break disabled                                                                         |
| 10         | 0x0400       | IP broadcast with all zeros                                                            |
| 11–12      | 0x800-0x1000 | Console line speed                                                                     |
| 13         | 0x2000       | Boots default ROM software if initial boot fails                                       |
| 14         | 0x4000       | IP broadcasts do not have network numbers                                              |
| 15         | 0x8000       | Enables diagnostic messages and ignores NVRAM contents                                 |

#### Bits 0-3

The lowest four bits of the processor configuration register (bits 3, 2, 1, and 0) form the boot field. The table below provides information about the bits settings:

#### Table 2: Bits 0-3 Settings

| Boot Field | Meaning                                                                       |
|------------|-------------------------------------------------------------------------------|
| 0          | Stays at the system bootstrap prompt (ROM monitor) on a reload or power cycle |
| 1          | Boots the boot helper image as a system image                                 |
| 2          | Full boot process, which loads the Cisco IOS image into Flash memory          |
| 2-F        | Specifies a default filename for booting over the network from a TFTP server  |

The boot field specifies a number in binary. If you set the boot field value to 0, you must have a console port access to boot the operating system manually. Boot the operating system by entering the **b** command at the bootstrap prompt as follows:

> b [tftp] flash filename

Definitions of the various command options follow:

**b**—Boots the default system software from ROM

**b flash**—Boots the first file in Flash memory

**b** filename [host]—Boots over the network using TFTP

b flash filename—Boots the file (filename) from Flash memory

If you set the boot field value to a value of 2 through F, and there is a valid system boot command stored in the configuration file, the router boots the system software as directed by that value. (See Table 3: Default Boot Filenames, on page 3) If you set the boot field to any other bit pattern, the router uses the resulting number to form a default boot filename for netbooting.

If there are no boot commands in the configuration file, the router attempts to boot the first file in system Flash memory. If no file is found in system Flash memory, the router attempts to netboot a default file with a name derived from the value of the boot field (for example, cisco2-7200). If the netboot attempt fails, the boot helper image in boot flash memory will boot up.

If **boot** commands are in the configuration file, the router software processes each **boot** command in sequence until the process is successful or the end of the list is reached. If the end of the list is reached without a file being successfully booted, the router will retry the **netboot** commands up to six times if bit 13 of the configuration register is set, otherwise it will load the operating system software available in ROMmon. If bit 13 is not set, the router will continue to netboot images indefinitely. The default setting for bit 13 is 0. If bit 13 is set, the system boots the boot helper image found in boot flash memory without any retries.

The server creates a default filename as part of the automatic configuration processes. To form the boot filename, the server starts with Cisco and links the octal equivalent of the boot field number, a dash, and the image name.

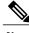

Note

A **boot system configuration** command in the router configuration in NVRAM overrides the default netboot filename.

The table below lists the default boot filenames or actions:

Table 3: Default Boot Filenames

| Action/File Name                   | Bit 3 | Bit 2 | Bit 1 | Bit 0 |
|------------------------------------|-------|-------|-------|-------|
| Bootstrap mode                     | 0     | 0     | 0     | 0     |
| ROM software                       | 0     | 0     | 0     | 1     |
| Flash software                     | 0     | 0     | 1     | 0     |
| cisco3-<<br>image-name1>           | 0     | 0     | 1     | 1     |
| cisco4 <image-name2></image-name2> | 0     | 1     | 0     | 0     |

| Action/File Name                       | Bit 3 | Bit 2 | Bit 1 | Bit 0 |
|----------------------------------------|-------|-------|-------|-------|
| cisco5- <image-name3></image-name3>    | 0     | 1     | 0     | 1     |
| cisco6- <image-name4></image-name4>    | 0     | 1     | 1     | 0     |
| cisco7- <image-name5></image-name5>    | 0     | 1     | 1     | 1     |
| cisco10- <image-name6></image-name6>   | 1     | 0     | 0     | 0     |
| cisco11- <image-name7></image-name7>   | 1     | 0     | 0     | 1     |
| cisco12- <image-name8></image-name8>   | 1     | 0     | 1     | 0     |
| cisco13- <image-name9></image-name9>   | 1     | 0     | 1     | 1     |
| cisco14 <image-name10></image-name10>  | 1     | 1     | 0     | 0     |
| cisco15                                | 1     | 1     | 0     | 1     |
| cisco16                                | 1     | 1     | 1     | 0     |
| cisco17- <image-name13></image-name13> | 1     | 1     | 1     | 1     |

#### Bit 6

Bit 6 causes the system software to ignore nonvolatile random-access memory (NVRAM) contents.

#### Bit 7

Bit 7 enables the OEM bit. It disables the bootstrap messages at startup.

#### Bit 8

Bit 8 controls the console Break key. Setting bit 8 (the factory default) causes the processor to ignore the console Break key. Clearing bit 8 causes the processor to interpret Break as a command to force the system into the bootstrap monitor, halting normal operation. A Break can be sent in the first sixty seconds while the system reboots, regardless of the configuration settings.

#### Bit 10 and Bit 14

Bit 10 controls the host portion of the Internet IP broadcast address. Setting bit 10 causes the processor to use all zeros; clearing bit 10 (the factory default) causes the processor to use all ones. B it 10 interacts with bit 14, which controls the network and subnet portions of the IP broadcast address. The table below shows the combined effect of bit 10 and bit 14:

Table 4: Bit 10 and Bit 14 Settings

| Bit 14 | Bit 10 | IP Address ( <net> <host>)</host></net> |
|--------|--------|-----------------------------------------|
| Off    | Off    | <ones><ones></ones></ones>              |
| Off    | On     | <zeros><zeros></zeros></zeros>          |
| On     | On     | <net><zeros></zeros></net>              |
| On     | Off    | <net><ones></ones></net>                |

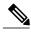

Note

The console line rate on Cisco universal broadband routers is fixed at 9600 and cannot be changed. For more information about configuring baud rates, see *Appendix B: Cisco CMTS Router ROM Monitor Commands* in the Cisco IOS CMTS Cable Command Reference.

#### Bit 11 and Bit 12

Bit 11 and Bit 12 in the configuration register determine the baud rate of the console terminal. The table below shows the bit settings for the four available baud rates (the factory set default baud rate is 9600):

Table 5: Bit 11 and Bit 12 Settings

| Baud | Bit 12 | Bit 11 |
|------|--------|--------|
| 9600 | 0      | 0      |
| 4800 | 0      | 1      |
| 2400 | 1      | 1      |
| 1200 | 1      | 0      |

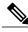

Note

The console line rate on Cisco universal broadband routers is fixed at 9600 and cannot be changed. For more information about configuring baud rates, see *Appendix B: Cisco CMTS Router ROM Monitor Commands* in the Cisco IOS CMTS Cable Command Reference.

#### **Bit 13**

Bit 13 determines the server response to a bootload failure. If **boot** commands are in the configuration file, the router software processes each **boot** command in sequence until the process is successful or the end of the list is reached. If the end of the list is reached without a file being successfully booted, the router will retry

the **netboot** commands up to six times if bit 13 of the configuration register is set, otherwise it will load the operating system software available in ROMmon. If bit 13 is not set, the router will continue to netboot images indefinitely. The default setting for bit 13 is 0. If bit 13 is set, the system boots the boot helper image found in boot flash memory without any retries.

#### **Bit 15**

Bit 15 enables diagnostic messages and ignores NVRAM contents.

# Examples for Displaying the Configuration Register While Running Cisco IOS

This section provides examples for displaying the configuration register for while running Cisco IOS on Cisco uBR10012 and Cisco uBR7200 series routers.

### Example: Displaying the Configuration Register While Running Cisco IOS on a Cisco uBR10012 Router

The configuration register can be viewed by using the show version or show hardware command.

The following example illustrates output from the **show version** command for a Cisco uBR10012 router with the Cisco OC-48 DPT/POS interface module in POS mode:

#### Router# show version

```
Cisco Internetwork Operating System Software
IOS (tm) 10000 Software (UBR10K-K8P6-M), Experimental Version 12.2(20021115:194156)
[REL-ftp_p2_clip
per srp.ios-weekly 103]
Copyright (c) 1986-2002 by cisco Systems, Inc.
Compiled Fri 15-Nov-02 18:05 by richv
Image text-base: 0x60008940, data-base: 0x61A80000
ROM: System Bootstrap, Version 12.0(9r)SL2, RELEASE SOFTWARE (fc1)
R7582-ubr10k-UUT uptime is 10 hours, 14 minutes
System returned to ROM by power-on
System image file is "bootflash:ubr10k-k8p6-mz.oc48.15Nov02"
cisco uBR10012 (PRE1-RP) processor with 393215K/131072K bytes of memory.
Processor board ID TBA05080267
R7000 CPU at 262Mhz, Implementation 39, Rev 2.1, 256KB L2, 2048KB L3 Cache
Backplane version 1.0, 8 slot
Last reset from power-on
Toaster processor tmc0 is running.
Toaster processor tmc1 is running.
1 OC12 POS controller (1 POS)
1 TCCplus card(s)
1 FastEthernet/IEEE 802.3 interface(s)
1 Gigabit Ethernet/IEEE 802.3 interface(s)
3 Packet over SONET network interface(s)
2 Cable Modem network interface(s)
509K bytes of non-volatile configuration memory.
46976K bytes of ATA PCMCIA card at slot 0 (Sector size 512 bytes).
32768K bytes of Flash internal SIMM (Sector size 256KB).
```

```
Configuration register is 0x0 Router#
```

### Example: Displaying the Configuration Register While Running Cisco IOS on a Cisco uBR7200 Series Router

The configuration register can be viewed by using the **show version** or **show hardware** command.

The following example illustrates output from the **show version** command for a Cisco uBR7246 VXR router with the cable clock card installed:

```
Router# show version
Cisco Internetwork Operating System Software
IOS (tm) 7200 Software (UBR7200-P-M), Version 12.1(10)EC, RELEASE SOFTWARE
TAC Support: http://www.cisco.com/tac
Copyright (c) 1986-2000 by cisco Systems, Inc.
Compiled Wed 02-Feb-00 16:49 by ccai
Image text-base:0x60008900, data-base:0x61192000
ROM: System Bootstrap, Version 12.0(15)SC, RELEASE SOFTWARE
VXR1 uptime is 2 days, 1 hour, 24 minutes
System returned to ROM by power-on at 10:54:38 PST Sat Feb 5 2000
System restarted at 11:01:08 PST Sat Feb 5 2000
System image file is "slot1:ubr7200-p-mz.121-0.8.T"
cisco uBR7246VXR (NPE300) processor (revision B) with 122880K/40960K bytes of memory.
Processor board ID SAB0329005N
R7000 CPU at 262Mhz, Implementation 39, Rev 1.0, 256KB L2, 2048KB L3 Cache
6 slot VXR midplane, Version 2.0
Last reset from power-on
X.25 software, Version 3.0.0.
National clock card with T1 controller
1 FastEthernet/IEEE 802.3 interface(s)
2 Cable Modem network interface(s)
125K bytes of non-volatile configuration memory.
16384K bytes of Flash PCMCIA card at slot 0 (Sector size 128K).
20480K bytes of Flash PCMCIA card at slot 1 (Sector size 128K).
4096K bytes of Flash internal SIMM (Sector size 256K).
Configuration register is 0x0
Router#
```

## Example: Displaying the Configuration Register While Running ROM Monitor

If the bootstrap prompt ">", the o command displays the virtual configuration register currently in effect. It includes a description of the bits. See the following sample output:

```
Configuration register + 02x100 at last boot
Bit# Configuration register option settings:
15 Diagnostic mode disabled
14 IP broadcasts do not have network numbers
13 Boot default ROM software if network boot fails
12-11 Console speed is 9600 baud
10 IP broadcasts with ones
```

```
09 Do not use secondary bootstrap
08 Break disabled
07 OEM disabled
06 Ignore configuration disabled
05 Fast boot disabled
04 Fan boot disabled
03-00 Boot to ROM monitor
```

If the prompt is "rommon1", the **confreg** command displays the virtual configuration register currently in effect. It includes a description of the bits. See the following sample output:

```
rommon 1 > confreg

Configuration Summary
enabled are:
load rom after netboot fails
console baud: 9600
boot: the ROM Monitor

Do you wish to change the configuration? y/n [n]
```

### Example: Setting the Configuration Register While Running Cisco IOS

The configuration register can be set in the configuration mode with the **config-register 0x** *value* command. See the following sample output:

```
Router# configure terminal
Enter configuration commands, one per line. End with CNTRL/Z.
Router(config)# config-register 0x2142
Router(config)# end
Router#
%SYS-5-CONFIG I: Configured from console by console
```

### Example: Setting the Configuration Register While Running ROM Monitor

If the prompt is ">", the **or0x** value command sets the configuration register. See the following sample output:

```
>o/r 0x2102
```

If the prompt is "rommon1", the **confreg** command sets the configuration register. It prompts the user about each bit. See the following sample output:

```
rommon 1 > confreg

Confiuration Summary enabled are: load rom after netboot fails console baud: 9600 boot: the ROM Monitor

do you wish to change the configuration y/n [n]: y enable "diagnostic mode"? y/n [n]: n enable "use net in IP bcast address"? y/n [n]: n disable "use rom after netboot fails"? y/n [n]: n enable "use all zero broadcast"? y/n [n]: n enable "break/abort has effect"? y/n [n]: n enable "ignore system config info"? y/n [n]: n
```

```
change console baud rate? y/n [n]: n
change the boot characteristics? y/n [n]:y
enter to boot:
0 = ROM Monitor
1 = the boot helper image
2 - 15 = boot system
[0]: 2

Configuration Summary:
enabled are:
load rom after netboot fails
console baud: 9600
boot: image sepcified by the boot system commands or default to: cisco2-c7200
do you wish to change the configuration? y/n [n] n

You must reset or power cycle for new config to take effect
rommon 2 >
```

**Example: Setting the Configuration Register While Running ROM Monitor**